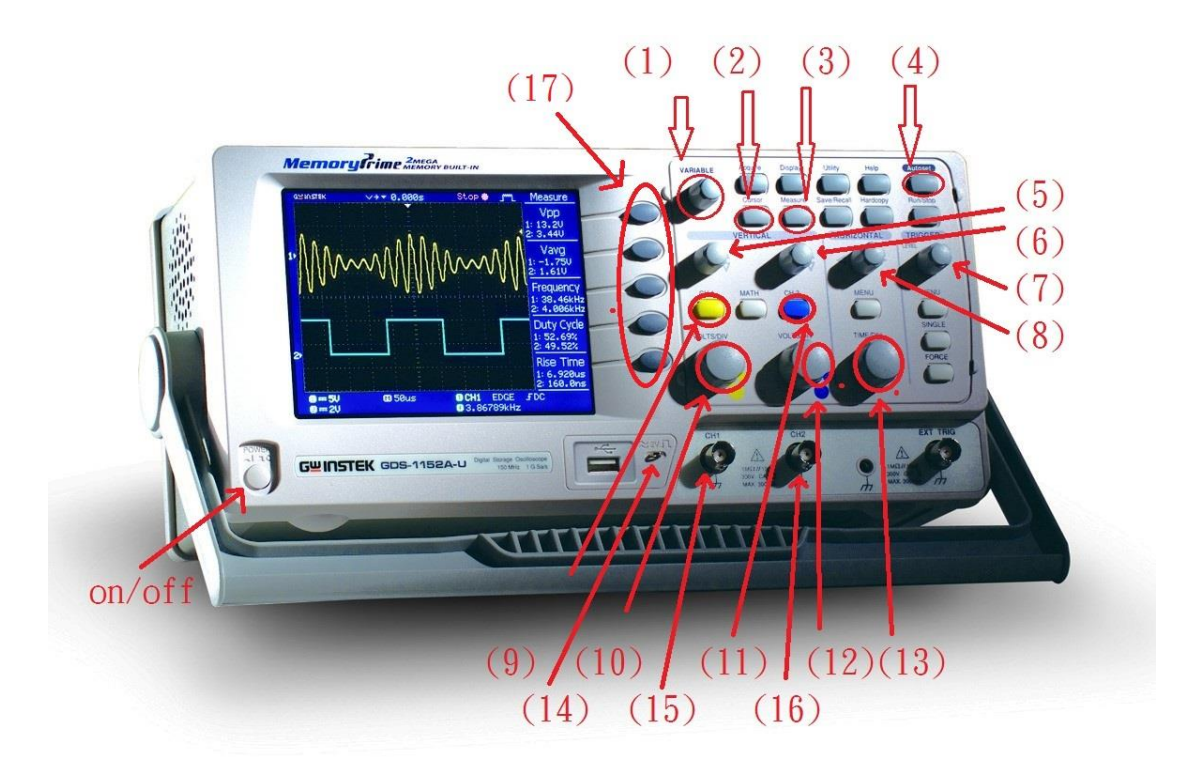

- (1) 控制器(variable):控制游標移動/調整數值變量
- (2) 游標開關:圖形上會顯示游標(ch1 黃 ch2 藍) 選項(17)中選擇游標方向跟頻道 利用控制器調整位置~游標之間的讀數就會在面板上顯示
- (3) 量測開關:開始選項中的量測讀值
- (4) 自動掃描:自動掃描圖形並將圖形適中呈現於面板
- (5) Ch1 鉛直旋鈕:上下移動 Ch1 圖形
- (6) Ch2 鉛直旋鈕:上下移動 Ch2 圖形
- (7) Trigger:調整圖形穩定性
- (8) 水平旋鈕:面板上圖形水平移動
- (9) Ch1 開關:開啟/關閉 Ch1 圖形(黃)
- (10) Ch1 水平旋鈕:水平移動 Ch1 圖形
- (11) Ch2 開關:開啟/關閉 Ch2 圖形(藍)
- (12) Ch2 水平旋鈕:水平移動 Ch2 圖形
- (13) 面板頻率增縮:增大或縮小面板量側的頻率值
- (14) 標準電壓:方波 2V/1kHz
- (15) Ch1 連接頭
- (16) Ch2 連接頭
- (17) 選項鈕